Passo a passo para imprimir o documento de autorização de afastamento pela direção da unidade para viagens nacionais a partir do sistema Marteweb: Minha frequência - Licenças e Afastamento - Histórico de Solicitação de Afastamento - encontrar a solicitação do respectivo afastamento, clicar no ícone da "impressora" e imprimir o documento em arquivo PDF.

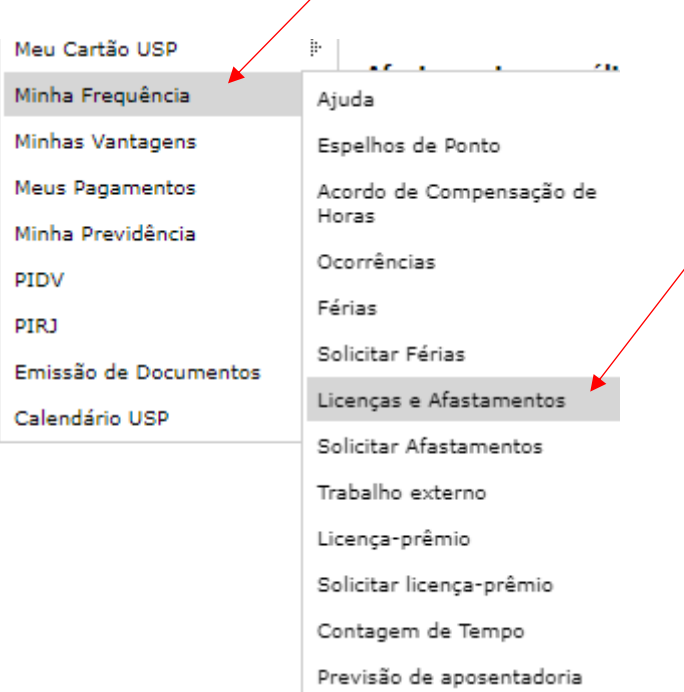

 $\overline{\phantom{a}}$ 

Solicitações de afastamento em andamento ou não aprovadas nos últimos 60 dias

Incluir Solicitação de Afastamento

Nenhum registro encontrado.

Histórico de Solicitações de Afastamento

## Afastamentos nos últimos 60 dias ou futuros

Nenhum registro encontrado.

Histórico de Licenças / Afastamentos / Relatórios

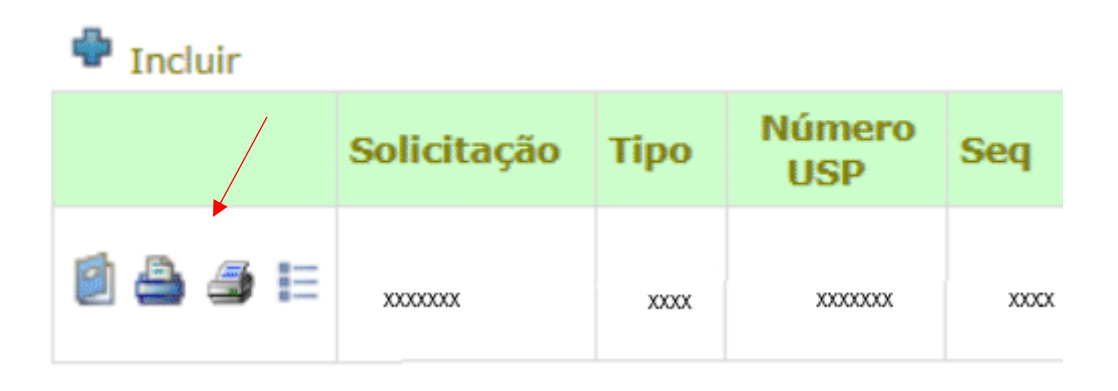